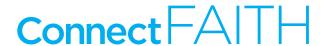

# **How to Claim Connect Faith 2017 Continuing Education Credits**

Note: the EIC continuing education credit process has changed in 2017. Instead of crediting individual sessions, the event will now be credited collectively for a total of 3 hours.

# Log in to your account at eventscouncil.org

# **Upload the following information to your EIC portal account:**

#### **Session Title:**

Connect Faith 2017

#### Date/Time of Session and Session Length:

October 24-26, 2017 - 3 CE credits

# **Session Description/Learning Objectives:**

This program focuses on principals related to running an effective meeting or event.

## **CMP -IS Domain:**

- Strategic Planning
- Risk Management
- Meeting or Event Design
- Human Resources
- Project Management
- Stakeholder Management
- Marketing
- Financial Management
- Site Management

# To actively claim CE Hours uploaded to your portal account

## Click "Add/Edit Continuing Education"

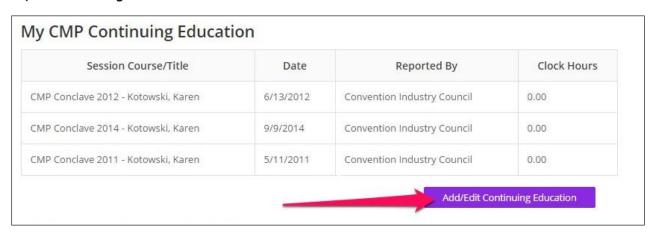

#### Click "Edit," claim the # of hours attended and click "Continue"

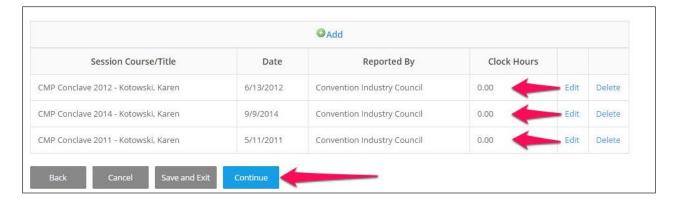